## Anleitung zur Anmeldung "Schulmail"

- 1. Gehe auf [www.polgargym.at](http://www.polgargym.at/)
- 2. Danach Schulmail anklicken

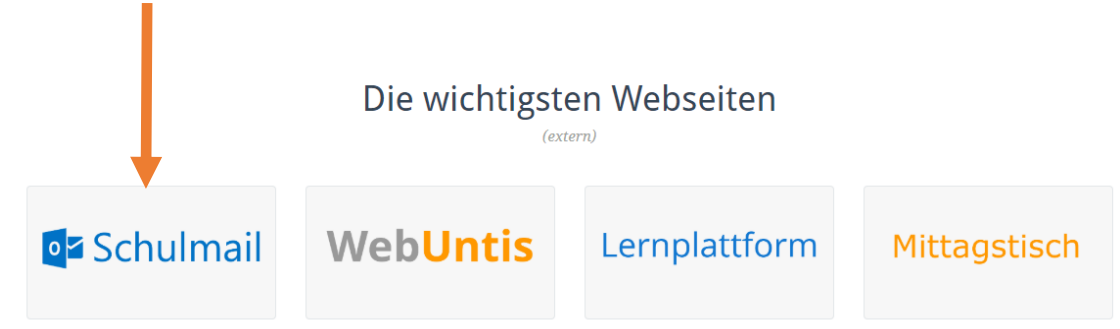

- 3. Beim Anmeldefenster folgende Daten eingeben:
	- a. Benutzer[: zuname.vorname@polgargym.at](mailto:zuname.vorname@polgargym.at)
	- b. Kennwort eingeben: Anmeldung wie am Schul-PC

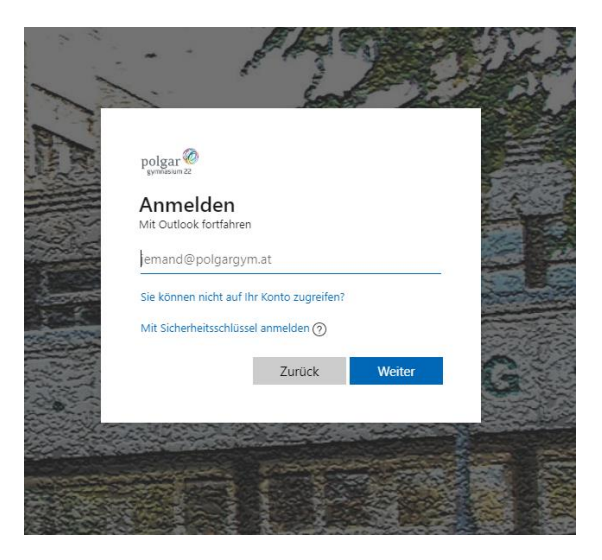